2018 年 10 月 29 日

## 快速「エアポート」車内における

### 訪日外国人のお客さまに向けた無料公衆無線 LAN サービスの開始について

- ○以前お知らせした、快速「エアポート」車内における無料公衆無線LAN(Wi-Fi)サ ービスの利用開始日が決まりましたので、お知らせいたします。
- ○2018年10月30日(火)より、一部の快速「エアポート」用車両でサービスの提供を開 始します。
- ○今後も、東京オリンピック・パラリンピックが開催される 2020 年夏までに、快速「エアポー ト」の全列車においてサービスを提供できるよう、順次サービス提供車両を拡大してまいり ます。

#### 1.サービス内容

○2018 年 10 月 30 日より、快速「エアポート」車内において、KDDI グループのご協力のもと、WiMAX2+ 回線を利用したJR北海道のオリジナル Wi-Fi 接続サービス「JR-Hokkaido Free Wi-Fi」の提 供を開始します。

※車両故障等により、サービス提供内容は急きょ変更となる場合があります。

○お客様は携帯電話の通信契約がなくても、車両内に搭載された機器(アクセスポイント)から の電波を利用し、無料でインターネットを利用できます。

#### 2.利用方法

- ○サービスのご利用が可能な車両には、車内に右のようなステッカーを 掲示しております。
- ○SSID は「JR\_Hokkaido\_Free\_Wi-Fi」です。
- ○ご利用には、いずれかの方式による認証が必要です。

①SNS アカウントによる認証

②メールアドレスによる認証(メールアドレスを入力後、その宛先に

届くメールに記載された URL に接続することで認証)

※詳細な接続方法については、「別紙」をご覧ください。

- ○1日何回でもご利用いただけます。(1回の接続時間は最大2時間です)
- ○携帯電話の電波を使用したサービスであることから、電波の届かない区間ではご利用いただけ ません。

○訪日外国人のお客様に向けたサービスですが、日本人を含めどなたでもご利用になれます。

○Wi-Fi 機器を搭載した車両が、快速「エアポート」以外の列車として運転する場合も、サービ スをご利用いただけます。

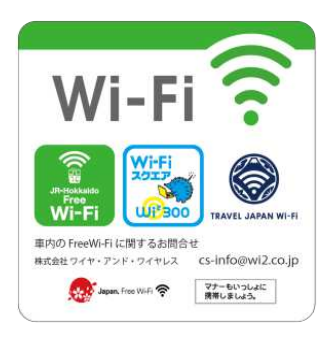

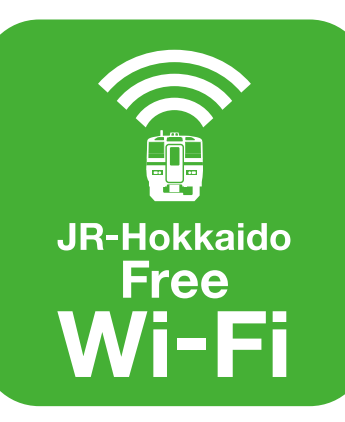

# **Free Wi-Fi Manual**

**JR-Hokkaido Free Wi-Fi 接続マニュアル**

認証方式は、SNSアカウント方式 メールアドレス方式 の2種類があります。 認証方法については以下の手順をご確認ください。

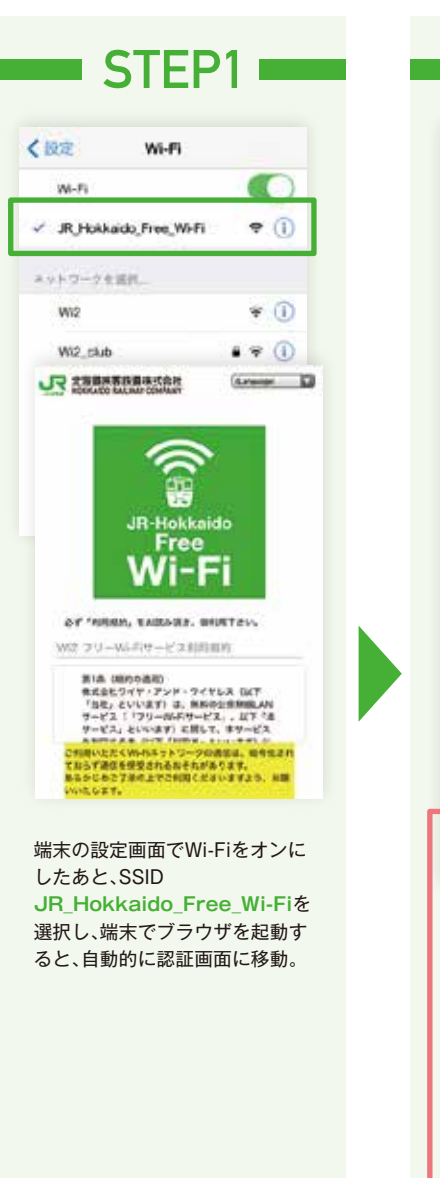

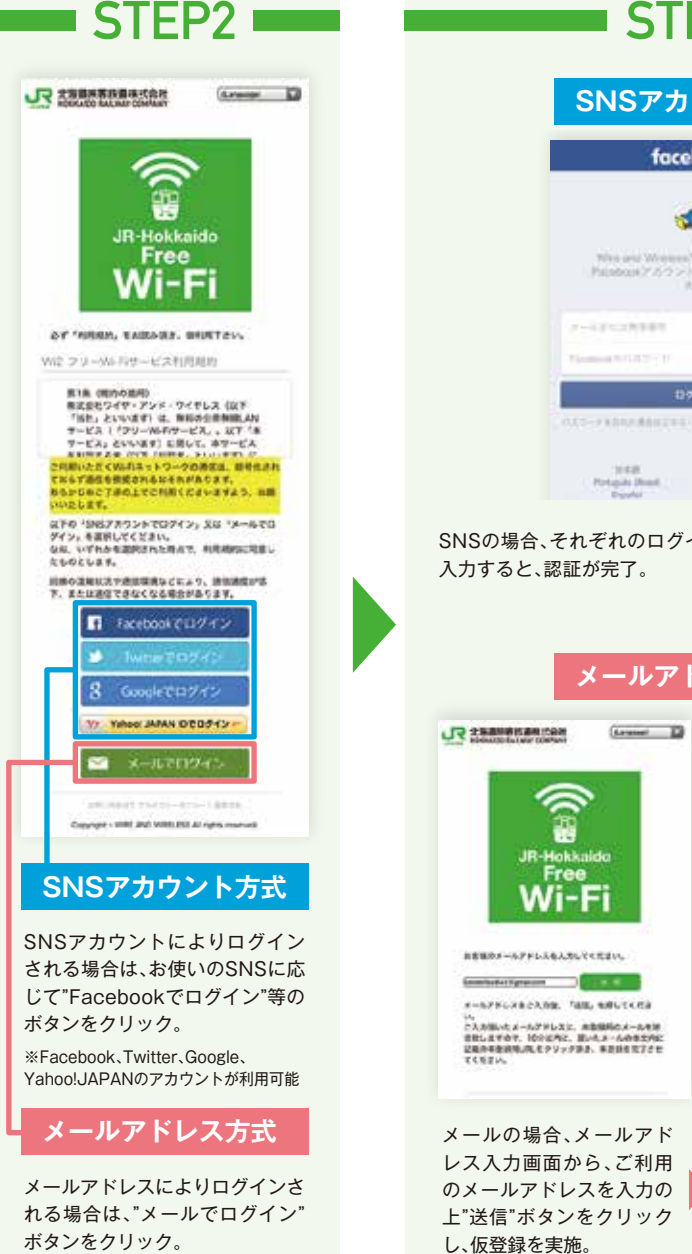

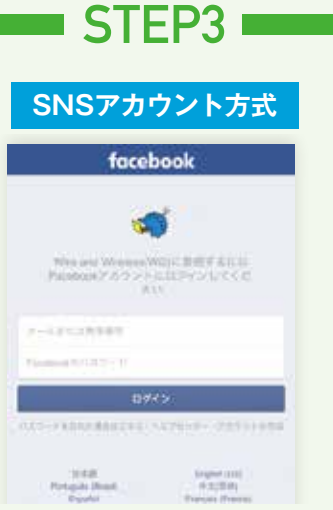

SNSの場合、それぞれのログイン画面からIDとパスワードを 入力すると、認証が完了。

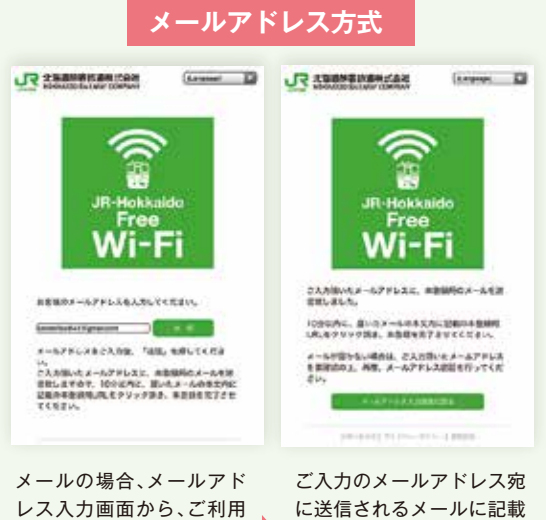

ORE D

されているURLを、10分以 内にクリックすることで、 本登録による認証が完了。

G 。<br>Wi-Fi に関するお問合 株式会社 ワイヤ・アンド・ワイヤレス cs-info@wi2.co.jp Apple The WEIL TO THE BRUSHART

**「JR-Hokkaido Free Wi-Fi」は** 2 解人 **車内に左のステッカーがある 快速「エアポート」および札幌圏の普通列車 でご利用いただけます。**